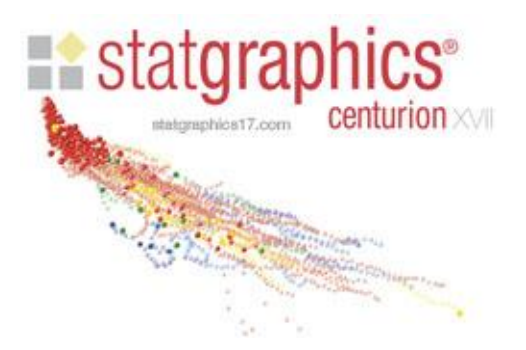

## NETWORK INSTALLATION INSTRUCTIONS – VERSION XVII

To install the network version of Statgraphics Centurion XVII:

- 1. Select a location to install the program where all users can access the main executable and sample data files.
- 2. Download and install the desired edition from the Download Center at [www.statgraphics.com](http://www.statgraphics.com/) in that location. It is a standard Windows installation. Note: there is only one download for both the single-user and network editions.
- 3. From a CLIENT, locate the executable *sgwin.exe* that was created when the program was installed.
- 4. With administrator rights, execute *sgwin.exe*.
- 5. Push the *Activate* button when the following dialog box appears:

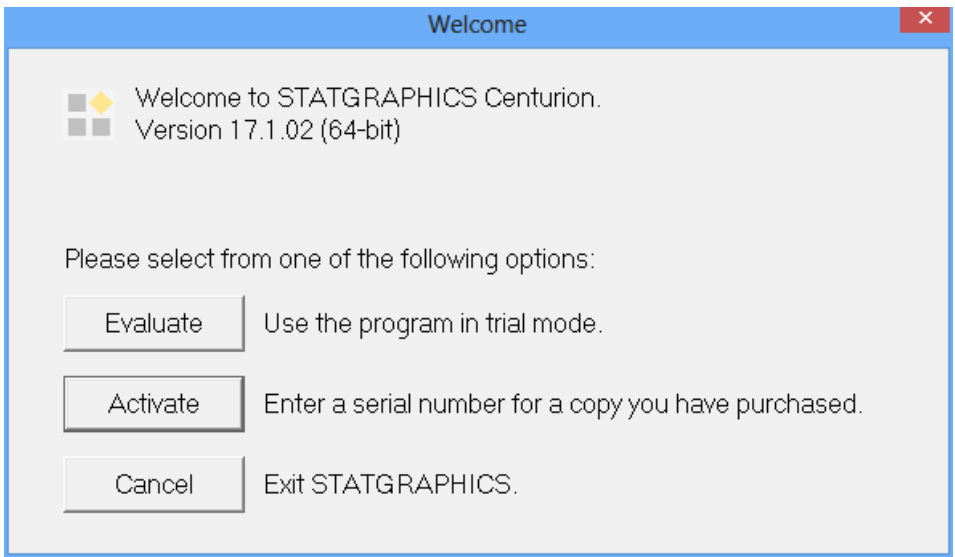

6. Complete the fields on the License Manager dialog box shown below, including the serial number:

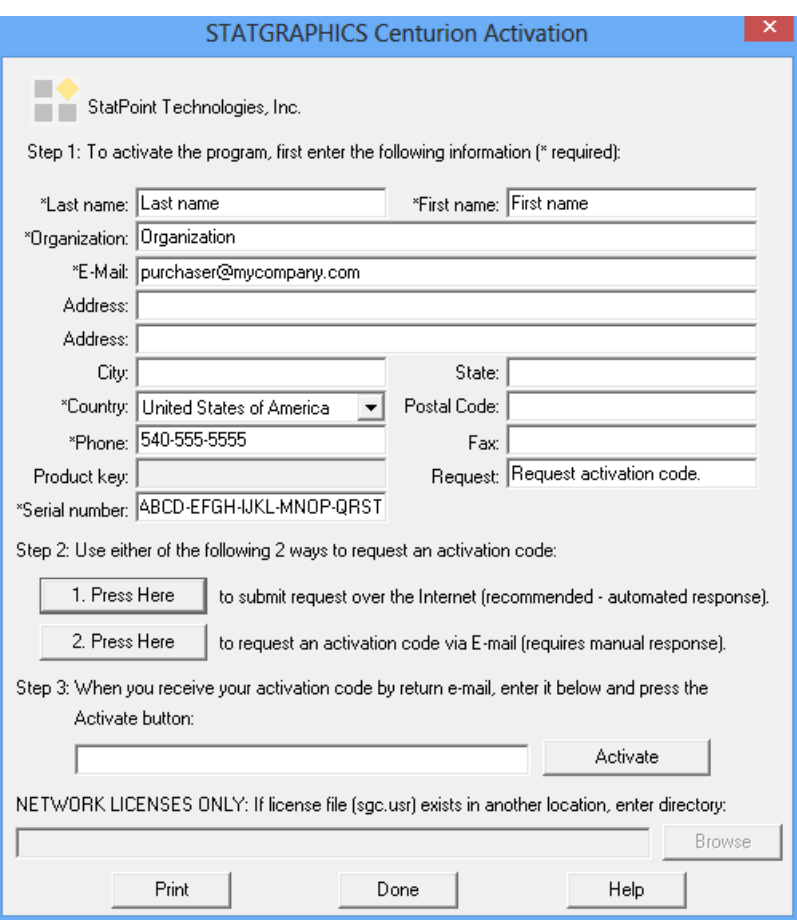

If you enter a valid serial number, the *Product key* field will be populated with a unique value.

- 7. Press one of the *"Press Here"* buttons to receive an activation code via e-mail or call 540-428-0084 and ask for "Support". The first button will only work if you enter the email address supplied when the program was purchased.
- 8. Enter the activation code and press "Activate". You should see a dialog box indicating that the activation code has been accepted. Press OK to launch the program.
- 9. Create shortcuts on each client to *sgwin.exe*. No activation is required on the clients.

## **NOTES**

• Nothing runs on the server. It simply acts as a shared location for the program files. It requires approximately 250MB of disk space.

- The program runs in the memory space of the clients. The minimum RAM in each client is 512MB, although more is recommended if analyzing large amounts of data.
- The 32-bit version will run on both 32-bit and 64-bit clients. The 64-bit version will only run on 64-bit clients. Since nothing runs on the server, the only server requirement is space on a shared disk.
- The activation process creates a main license file named *sgc.usr* which is a text file containing the serial number, product key, and activation code. It also creates small files named "sguser1.log", "sguser2.log", etc. which control the number of simultaneous users.
- The activation code entered must match the Product Key displayed on the License Manager dialog box, which is different for each installation.
- The field at the very bottom of the License Manager dialog box is not normally used. It can be used if you wish to install the executable in 2 locations and share a single license file. If so, complete the first installation as described above. Then install the program again in a second location. When you activate the second installation, use the extra field to specify the location in which the FIRST installation placed its license files.

For help, please mail [support@statgraphics.com](mailto:support@statgraphics.com) or call 1-800-232-7828 or 1-540-428-0084 and ask for "Support".